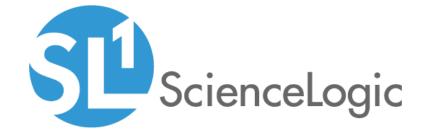

Cisco: Viptela PowerPack Release Notes

Version 103

# Table of Contents

| Overview                                                        | ( |
|-----------------------------------------------------------------|---|
| Before You Install or Upgrade                                   | ( |
| Installing or Upgrading to Cisco: Viptela PowerPack version 103 | ( |
| Features                                                        | 4 |
| Enhancements and Issues Addressed                               |   |

## Overview

Version 103 of the Cisco: Viptela PowerPack includes the addition of new Dynamic Applications and identified data collection issues.

• Minimum Required Platform Version: 8.14.0

This document describes:

- Pre-installation or pre-upgrade information 8.14.0
- The installation process for the PowerPack
- The features included in version 103
- The enhancements and issues addressed in version 103

# Before You Install or Upgrade

Ensure that you are running version 8.14.0 or later of SL1 before installing the Cisco: Viptela PowerPack version 103.

NOTE: For details on upgrading the ScienceLogic platform, see the appropriate ScienceLogic Release Notes.

# Installing or Upgrading to Cisco: Viptela PowerPack version 103

To install the Cisco: Viptela PowerPack for the first time or to upgrade from a previous version, perform the following steps:

TIP: By default, installing a new version of a PowerPack will overwrite all content in that PowerPack that has already been installed on the target system. You can use the *Enable Selective PowerPack Field Protection* setting in the *Behavior Settings* page (System > Settings > Behavior) to prevent the new version of the PowerPack from overwriting local changes for some commonly customized fields.

**NOTE**: If you are currently using the Dynamic Applications in the *Cisco*: *Viptela* PowerPack to monitor devices, collection errors might occur for one or two polling cycles during the installation of a new version. To prevent collection errors during an upgrade, you can optionally disable collection for monitored devices before performing the following steps and re-enable collection after the upgrade.

- 1. See the **Before You Install or Upgrade** section. If you have not done so already, upgrade your system to the 8.14.0 or later release.
- 2. Download version 103 of the Cisco: Viptela PowerPack from the Support Site to a local computer.
- 3. Go to the **PowerPack Manager** page (System > Manage > PowerPacks). Click the Actions menu and select *Import PowerPack*. When prompted, import version 103 of the Cisco: ViptelaPowerPack.
- 4. After importing/upgrading the PowerPack, you will be prompted to install the PowerPack. Click the Install button to install the PowerPack.
- 5. To ensure all apps are collecting data after the upgrade, go to the **Credential Management** page (System > Manage > Credentials). Identify the current credential and click the Edit button. Add *%silo\_token=X-XSRF-TOKEN* as a header in the HTTP Headers section and click the Save button.
- 6. Go to the **Device Manager** page (Devices > Device Manager). Identify the vManage virtual root device and click the Device Properties icon. In the Collections tab, select the Actions menu and click the Add Dynamic Application button. Select the Cisco: Viptela Token Configuration Dynamic Application with the current credential and save it. Perform these same steps to align the Cisco: Viptela vManage IP Address Configuration Dynamic Application to the root device.
- 7. See the manual *Monitoring Cisco Viptela* for instructions on using the new PowerPack.

## **Features**

Cisco: Viptela PowerPack version 103 includes the following features:

- Dynamic Applications that enable SL1 to discover, model, and monitor Cisco: Viptela devices.
- Device Classes for each type of Cisco: Viptela device monitored.
- Event Policies and the corresponding alerts that are triggered when Cisco: Viptela devices meet certain status criteria.
- An example credential that you can use as a template to create a SOAP/XML credential to connect to the Cisco: Viptela component devices that you want to monitor.
- Dashboards that display information about Cisco: Viptela component devices.
- "The Cisco: Viptela vManage Template" is available for aligning all Dynamic Applications to the root component device.

## Enhancements and Issues Addressed

The following enhancements and addressed issues are included in version 103 of the Cisco: Viptela PowerPack:

- The following Dynamic Applications were added to the PowerPack:
  - o Cisco: Viptela Token Configuration
  - o Cisco: Viptela vManage IP Address Configuration

- A functionality change was made, in which the vManage IP is now retrieved from cache, for the following Dynamic Applications:
  - o Cisco: Viptela vManage System Performance
  - o Cisco: Viptela vManage Configuration
  - o Cisco: Viptela vManage Device Configuration
- A solution was applied in which a root device name can be different from the specific vManage System IP.
- An issue was addressed in the "Cisco: Viptela Events Caching" Dynamic Application in which an exception was raised that prohibited data collection for collection objects.
- A solution was applied to support token-based authentication; either CSRF or XSRF.

**NOTE**: The value of the Max Sessions Per User field must be set as Disabled in the Administration Settings for this PowerPack to work correctly.

© 2003 - 2021, ScienceLogic, Inc.

All rights reserved.

#### LIMITATION OF LIABILITY AND GENERAL DISCLAIMER

ALL INFORMATION AVAILABLE IN THIS GUIDE IS PROVIDED "AS IS," WITHOUT WARRANTY OF ANY KIND, EITHER EXPRESS OR IMPLIED. SCIENCELOGIC™ AND ITS SUPPLIERS DISCLAIM ALL WARRANTIES, EXPRESS OR IMPLIED, INCLUDING, BUT NOT LIMITED TO, THE IMPLIED WARRANTIES OF MERCHANTABILITY, FITNESS FOR A PARTICULAR PURPOSE OR NON-INFRINGEMENT.

Although ScienceLogic<sup> $\top$ </sup> has attempted to provide accurate information on this Site, information on this Site may contain inadvertent technical inaccuracies or typographical errors, and ScienceLogic<sup> $\top$ </sup> assumes no responsibility for the accuracy of the information. Information may be changed or updated without notice. ScienceLogic<sup> $\top$ </sup> may also make improvements and / or changes in the products or services described in this Site at any time without notice.

#### Copyrights and Trademarks

ScienceLogic, the ScienceLogic logo, and EM7 are trademarks of ScienceLogic, Inc. in the United States, other countries, or both.

Below is a list of trademarks and service marks that should be credited to ScienceLogic, Inc. The ® and ™ symbols reflect the trademark registration status in the U.S. Patent and Trademark Office and may not be appropriate for materials to be distributed outside the United States.

- ScienceLogic<sup>™</sup>
- EM7<sup>™</sup> and em7<sup>™</sup>
- Simplify IT™
- Dynamic Application<sup>™</sup>
- Relational Infrastructure Management<sup>™</sup>

The absence of a product or service name, slogan or logo from this list does not constitute a waiver of ScienceLogic's trademark or other intellectual property rights concerning that name, slogan, or logo.

Please note that laws concerning use of trademarks or product names vary by country. Always consult a local attorney for additional guidance.

### Other

If any provision of this agreement shall be unlawful, void, or for any reason unenforceable, then that provision shall be deemed severable from this agreement and shall not affect the validity and enforceability of any remaining provisions. This is the entire agreement between the parties relating to the matters contained herein.

In the U.S. and other jurisdictions, trademark owners have a duty to police the use of their marks. Therefore, if you become aware of any improper use of ScienceLogic Trademarks, including infringement or counterfeiting by third parties, report them to Science Logic's legal department immediately. Report as much detail as possible about the misuse, including the name of the party, contact information, and copies or photographs of the potential misuse to: legal@sciencelogic.com

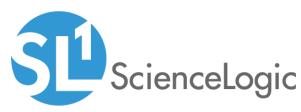

800-SCI-LOGIC (1-800-724-5644)

International: +1-703-354-1010